# **Microsoft Outlook Level II**

Master advanced Outlook skills—learn how to customize the Outlook interface, group, sort, and filter messages, and use rules to automate message organization in your mailbox. After this one-day course, you'll be able to significantly reduce the time you spend managing email in Outlook 2016.

Group classes in NYC and onsite training is available for this course. For more information, email [corporate@nobledesktop.com](mailto:corporate@nobledesktop.com) or visit: <https://www.careercenters.com/courses/advanced-outlook>

# **Course Outline**

# **Working with Messages**

- Hyperlinks
- Equations  $\bullet$
- Symbols
- Horizontal Lines
- Tables
- Review exercise  $\bullet$

## **Message Settings and Options**

- Importance
- **Sensitivity**  $\bullet$
- Delivery Options
- Manage Multiple Accounts
- From Option  $\bullet$
- Language Options  $\bullet$
- Advanced Options in Outlook
- Review exercise

## **Managing Messages**

- Sorting Messages Basic  $\bullet$
- Sorting Messages Advanced  $\bullet$
- Filter Messages  $\bullet$
- Outlook Search  $\bullet$
- Advanced Find Dialog box
- Search Folders

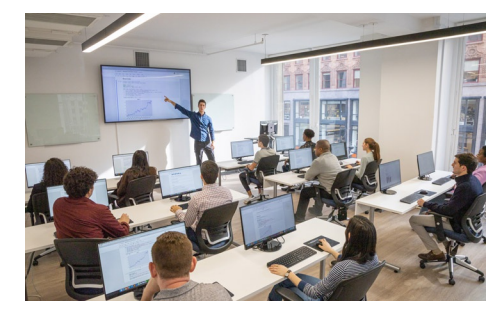

[nyc@careercenters.com](mailto:nyc@careercenters.com) • (212) [684-5151](tel:+1-212-684-5151)

- Custom Search Folder  $\bullet$
- Review exercise  $\bullet$

#### **Mailbox Management**

- Junk E-mail Settings
- Safe Senders List  $\bullet$
- Safe Recipients List  $\bullet$
- Blocked Senders List  $\bullet$
- Message Formats  $\bullet$
- Mailbox Cleanup  $\bullet$
- Review exercises  $\bullet$

#### **Creating Inbox Rules**

- Automatic Replies
- Automatic Reply Rules  $\bullet$
- Conditional Formatting  $\bullet$
- Rules Wizard  $\bullet$
- Quick Steps  $\bullet$
- Quick Steps commands  $\bullet$
- Review exercise  $\bullet$

#### **Managing Contacts**

- Import Contacts
- Address Book  $\bullet$
- Edit Business Cards  $\bullet$
- Forward Contacts  $\bullet$
- Share Contacts  $\bullet$
- Review exercises

#### **Advanced Calendar Management**

- Customize Work Time  $\bullet$
- Appointment/Meeting Options  $\bullet$
- Calendar Appearance  $\bullet$
- View Multiple Calendars  $\bullet$
- Multiple Calendar Overlay  $\bullet$
- Meeting Invitation Management  $\bullet$
- Rules for Meeting Responses  $\bullet$
- Tracking Meeting Responses  $\bullet$
- Review exercises

#### **Tasks**

- Viewing Tasks
- Task Details  $\bullet$
- Assign a Task  $\bullet$
- Respond to an Assigned Task  $\bullet$
- Status Report  $\bullet$
- Task Options
- Review exercises
- Outlook Shortcut Glossary